# **УТВЕРЖДАЮ**

 $\frac{1}{2}$ 

Генеральный директор

ООО Компания «Проксима»

\_\_\_\_\_\_\_\_\_\_\_\_\_И.А. Кулик

Устройство расширения адресного шлейфа датчиков Систем Сенсор SEA-100

Руководство по эксплуатации

ПРКЕ.426469.003-1 РЭ

Версия 1.0

**Содержание**

Настоящее руководство по эксплуатации описывает назначение, функциональные возможности и настройку устройства SEA-100 расширителя адресного шлейфа пожарных извещателей Систем Сенсор серии Leonardo (извещателей СС) для ППКОП S632-2GSM. (ППКОП или панель). Далее устройство SEA-100 обозначается как расширитель или РСС.

### **1 Назначение**

1.1 Расширитель обслуживает до 99 адресных пожарных извещателей производства компании System Sensor Fire Detectors (серия Leonardo).

1.2 Расширитель подключается к шине RS-485 ППКОП S632-2GSM через конвертор интерфейса SIM, поставляемый вместе с ППКОП.

1.3 С одним ППКОП S632-2GSM допускается использование до трех РСС.

1.4 Расширитель непрерывно контролирует состояние подключенных извещателей СС, и адресной шины и передает информацию в ППКОП S632-2GSM, которое реализует тактику пожарных шлейфов, формирует и передает информацию на пульт централизованного наблюдения (ПЦН) в пожарную часть (ПЧ).

1.5 Область применения расширителя – централизованная пожарная охрана объектов различного назначения в составе системы передачи извещений Компании «Проксима».

1.6 Режим работы устройства – непрерывный, круглосуточный.

1.7 Пример записи обозначения устройства при заказе и в других документах:

«Интерфейс адресного шлейфа извещателей Систем Сенсор SEA-100, ТУ 4372-001- 24703315-2011».

# **2 Технические характеристики**

### **2.1 Взаимодействие с извещателями СС**

2.1.1 К одному расширителю подключается до 99 извещателей СС с номерами 1-99.. Для ППКОП S632-2GSM каждый расширитель представляет собой отдельный раздел с номером, соответствующим номеру шлейфового входа ППКОП, который назначается расширителю при конфигурировании ППКОП. Каждый извещатель СС рассматривается как отдельная зона (пожарный шлейф).

# **2.2 Питание**

**2.2.1** Расширитель питается от внешнего источника постоянного тока напряжением от 11 до 16 В.

**2.2.2** Расширитель формирует для питания датчиков СС стабилизированное выходное напряжение 20В.

**2.2.3** Максимальный ток потребления РСС при напряжении питания  $12 B \pm 10 \%$  – не более 0,20 А.

**2.2.4** Средний ток потребления РСС при напряжении питания  $12 B \pm 10 \%$  – не более 0,15 А.

### **2.3 Индикация**

 $T_0$ блица 1

2.3.1 Устройство имеет 1 светодиодный индикатор, способный отображать 3 цвета – желтый, красный и зеленый. Режимы свечения индикатора описаны в таблице 1.

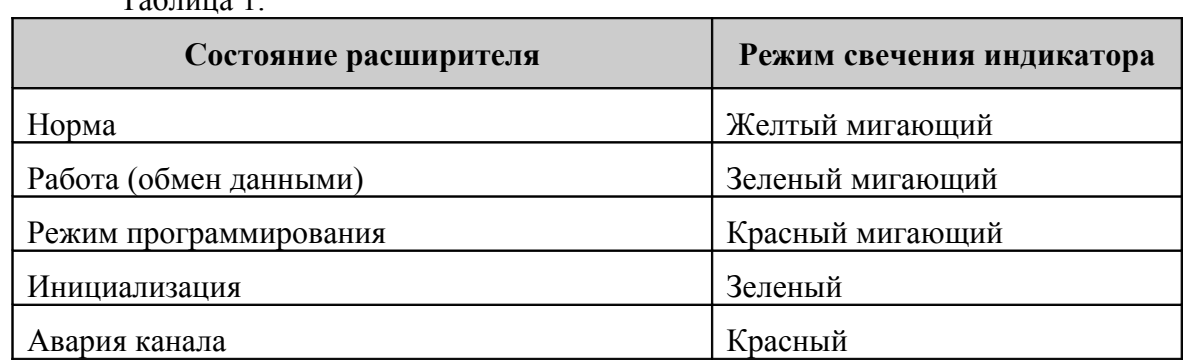

#### **2.4 Массогабаритные показатели и условия эксплуатации**

6.1 РСС сохраняет работоспособность в следующих условиях:

- температура окружающей среды – от минус 20 до плюс 55 °С;

- относительная влажность – до 95 % при 40 °С.

6.2 РСС в упаковке при транспортировании выдерживает:

- температуру окружающего воздуха от минус 40 до плюс 55 °С;
- относительную влажность воздуха 95 % при температуре 40 °С.
- 6.3 РСС сохраняет работоспособность при воздействии электромагнитных помех

УК2, УЭ1 и УИ1 второй степени жёсткости по ГОСТ Р 50009-2000 и НПБ 57-97

6.4 Средняя наработка устройства на отказ – не менее 20000 ч.

6.5 Средний срок службы устройства – не менее 10 лет.

6.6 Габаритные размеры устройства – 87,5×36,5×59 мм.

6.7 Масса устройства – не более 0,1 кг.

*дата*

# **3 Комплектность**

3.1 Комплект поставки расширителя соответствует указанному в таблице 2.

Таблица 2

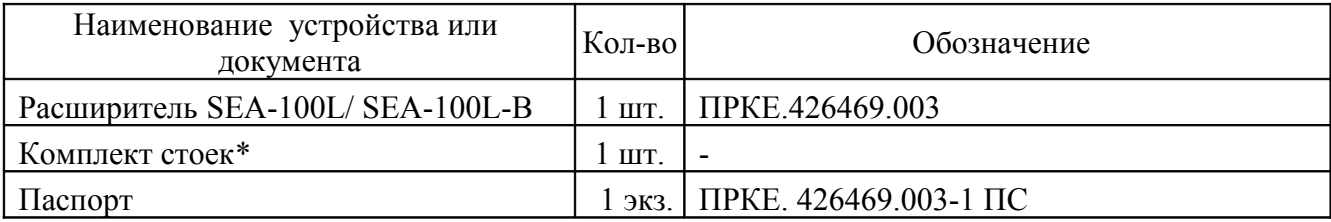

Примечание. \* - поставляется с исполнением В

# **4 Конструкция**

4.1 Расширитель поставляется в пластиковом корпусе для крепления на дин-рейку. Конструкция корпуса расширителя приведена на рисунке 1. Допускается также бескорпусная поставка РСС.

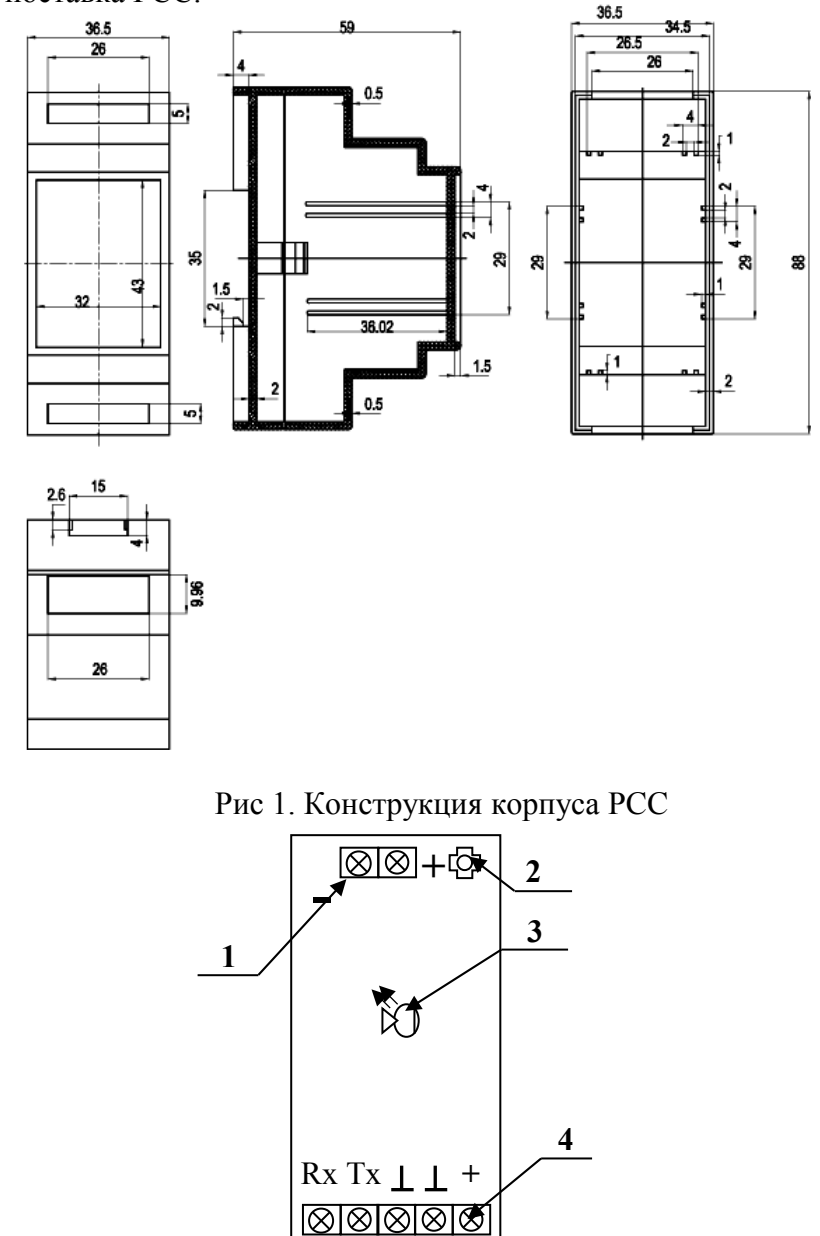

# Рис. 2. Плата расширителя

РСС имеет встроенный тампер **2**. Состояние тампера контролируется расширителем, информация об изменениях состояния передается в ППКОП для формирования извещения на ПЦН. Извещатели СС подключаются к клеммам «+», «-» **1**, состояние расширителя отображается светодиодным индикатором **3**, подключение к ППКОП осуществляется через клеммы Rx, Tx и «земля» **4**, питание подключается через клеммы «земля» и «+» **4**..

# **5 Электрическая схема подключения извещателей СС**

5.1 Схема подключения извещателей CC к контактам расширителя имеет вид:

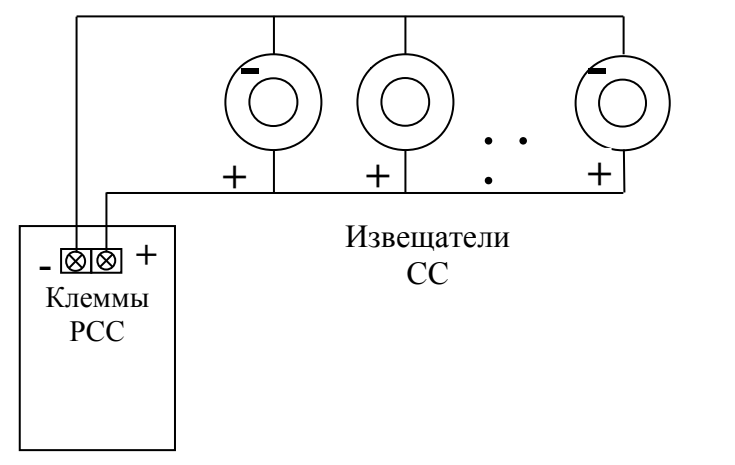

Рис. 3. Схема подключения извещателей СС к расширителю.

# **6 Электрическая схема подключения к ППКОП S632-2GSM**

6.1 РСС подключается к входу преобразователя уровней RS-232 ППКОП по шине RS-485 через конвертор интерфейса SIM. Это позволяет одновременно выполнять обмен ППКОП с расширителем и программой-конфигуратором (ПК).

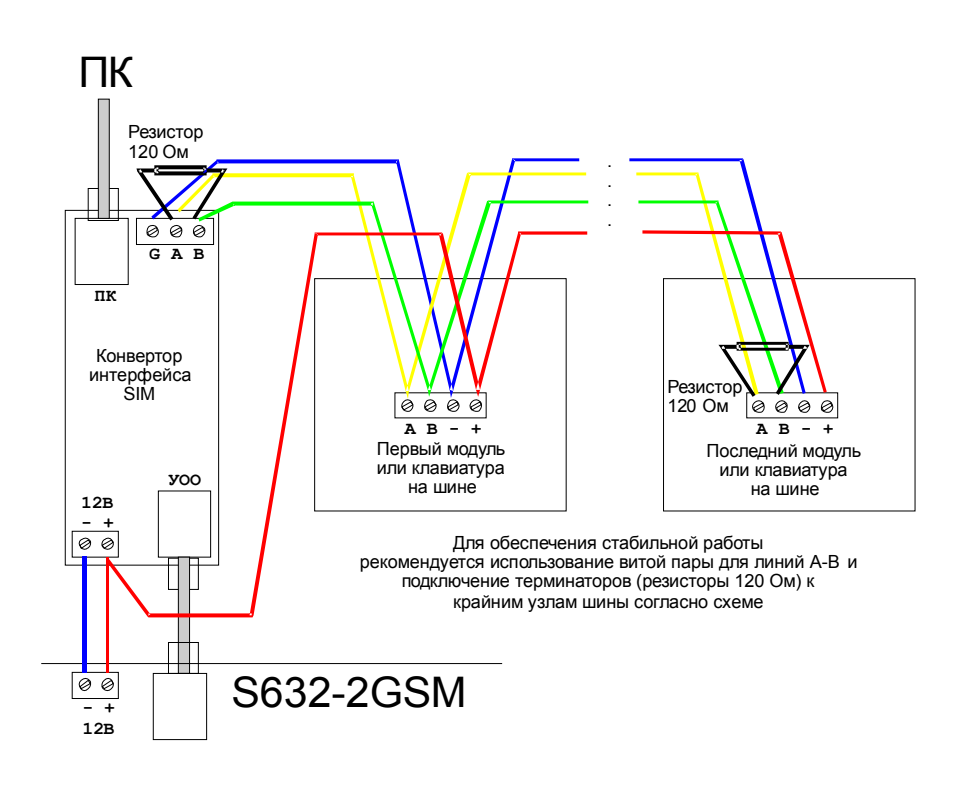

Рис. 4. Схема подключения РСС по интерфейсу RS-485.

Допускается подключение к ППКОП по шине до трех расширителей.

### **7 Общие указания по эксплуатации**

**7.1** Эксплуатация расширителя должна производиться техническим персоналом, изучившим настоящее руководство по эксплуатации.

**7.2** После вскрытия упаковки РСС необходимо провести внешний осмотр расширителя, и убедиться в отсутствии механических повреждений.

**7.3** После транспортирования перед включением устройство должно быть выдержано без упаковки в нормальных условиях не менее 24 ч.

#### **8 Указание мер безопасности**

8.1 При установке и эксплуатации устройства следует руководствоваться положениями «Правил техники безопасности при эксплуатации электроустановок потребителей» и «Правил техники эксплуатации электроустановок потребителей».

8.1 По способу защиты человека от поражения электрическим током устройство относится к классу III по ГОСТ 12.2.007.0-85.

8.2 Конструкция устройства удовлетворяет требованиям электробезопасности по ГОСТ 12.2.007.0-85, требованиям пожарной безопасности по ГОСТ Р МЭК 60065-2002 в аварийном режиме работы и при нарушении правил эксплуатации.

### **9 Настройка ППКОП S632-2GSM и работа с расширителями**

### **9.1 Подготовка к работе**

Для работы с расширителем из конфигуратора ППКОП (S632cfg3.exe, документ «Конфигуратор ППКОП S632cfg3. Руководство пользователя» ПРКЕ.425513.001 РП) необходимо создать и записать в ППКОП конфигурацию, содержащую расширитель. Для этого нужно:

- подключить ППКОП к СОМ-порту ПК при помощи интерфейсного кабеля программирования;

- запустить программу-конфигуратор S632cfg3.exe, выбрать СОМ-порт ПК и связаться с ППКОП;

- в меню «Настройка» выбрать пункт «Шлейфы» и подключить к входу ППКОП расширитель с извещателями System Sensor. **Номер выбранного входа должен совпадать с номером РСС**. Каждый РСС имеет собственный номер (заводская установка - 6). Если предполагается использовать более одного расширителя, то для второго и третьего необходимо выполнить запись номера программой-конфигуратором, поочередно подключая их к ППКОП. **Одновременно к панели не должны быть подключены расширители с одинаковыми номерами**.

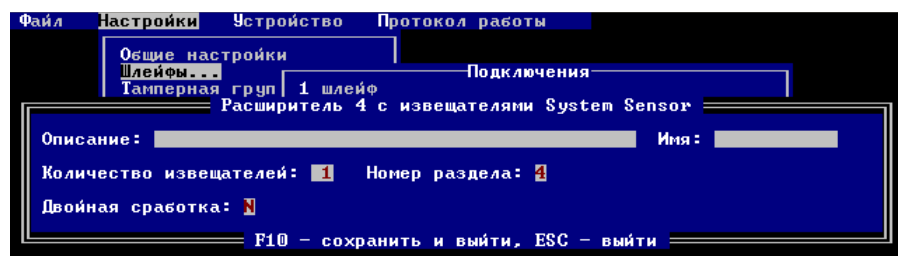

Рис. 5. Настройка шлейфового входа расширителя.

- выполнить настройку расширителя System Sensor, задав количество извещателей СС на адресной шине РCC и номер раздела. Номер раздела должен быть равен номеру РСС/номеру шлейфового входа. Номер извещателя в извещениях, формируемых ППКОП на ПЦН, будет состоять из трех цифр: первая - номер расширителя (от 1 до 6), две последних - номер самого извещателя (от 01 до 99).

Пример: расширитель с номером 6 подключен к 6 шлейфовому входу ППКОП и имеет 20 извещателей. Извещатель 01 в извещениях ППКОП будет иметь номер 601, извещатель 20 - 620.

- задать при необходимости режим «Двойная сработка» Y. Двойная сработка для извещателей СС проверяется индивидуально для каждого извещателя следующим способом: при первой сработке извещатель сбрасывается и формируется извещение на ПЦН «Вероятная пожарная тревога». Если в течении 10 секунд, после сброса извещатель вновь срабатывает, передается извещение «Пожар». Если после сброса извещатель не срабатывает в течение 2 минут, передается извещение «Отмена вероятной пожарной тревоги».

- записать конфигурацию в ППКОП.

Для дальнейшей работы с РСС через конфигуратор необходимо подключить к расширителю извещатели СС по схеме, указанной в п. 5.1. **Предварительно в извещатели СС должны быть прописаны индивидуальные номера с помощью программатора адреса (ПА) или МПДУ** Затем подключить расширитель к входу ППКОП по шине RS-485.

### **9.2 Работа с расширителем**

Для работы с РСС выберите меню «Устройство» подпункт «Датчики System Sensor...». При подключении нескольких расширителей с извещателями СС, выберите тот, с которым вы будете работать. При подключении одного расширителя, программа сразу

откроет его меню. При выключенном режиме «Эксперт», для расширителя доступно только чтение состояния и сброс тревог. При включении режима «Эксперт» меню работы с расширителем имеет вид: Файл Настройки I **Устройство** Протокол работы Устройство подключено к COM10 (S632) Передать Время в устройство<br>Записать конфигурацию в устройство Прочитать конфигурацию из устройства<br>Прочитать Ключ IM<br><u>Прочитать Состояние шлейфов и</u> тампери шлейфов и тамперов р Касширители, System, Sensor<br>Рибочитель Рос. Розмие Рість Фридир Илганям. *«Прочитать состояние»,* на экране отобразится состояние выбранного РСС, шины к TRO  $9.2.1$ При правовении серос <sub>и</sub> правильной конфигурации в подпункт которой под извещатели и в подключении и <mark>подамеет нанер к извешателей</mark> Номер извещателя выделен яркостью. Справа от номера извещателя показано его состояние. Текст в нижней части окна информирует о возможных состояниях извещателей. Файл **Настройки Устройство** Протокол работы Контроллер работа Шина: норма Тампер: корп.вскрыт  $2 +$  $\mathbf{1}$ **A** Состояние датчика: ......<br>норма, +! — вероятная пожарная тревога, П — пожар,<br>требуется техобслуживание, Т — низкая температура,<br>датчик не обнаружен, С — нет связи, Н — неисправность  $\frac{8}{2}$ 15:56:44 Начало обзора: 15:56:32 = ESC - завершить просмотр =<br>ит| Сброс тревог<br>ен| Общий сброс Прочит<br>Чровен<br>Термин Включить режим программирования<br>Выключить режим программирования<br>Тестирование Записа Записать номер в контроллер.. Рис. 7. Отображение состояния контроллера РСС и извещателей СС. В режиме чтения состояния конфигуратор показывает состояние расширителей и извещателей до нажатия клавиша Esc. Для удобства показано время начала обзора и текущее время.

При неисправности расширителя или шины в соответствующих позициях окна выводятся детальные сведения.

Возможные состояния адресной шины: «норма», «короткое замыкание», «нет опроса извещателей», «ошибка числа извещателей».

Для контроллера это: «работа», «тестирование», «программирование», «инициализация».

#### 9.2.2 Режим тестирования

*Ин в.№*  $\hat{\sigma}$ *бл.*

 $\frac{\partial nuc$ ь *и* 

*дата*

*Вз*

дл. <mark>— Подп.и дата — Взам.инв.Ме — Инв.Ме дубл. По</mark>

*По дп.и*

*Ин в.№ по*

*дата*

*ам.и нв.№*

Пункт «*Тестирование*» переводит расширитель в режим проверки работоспособности извещателей и средств индикации. В этом режиме отключается формирование и передача тревожных извещений на ПЦН, вызванных тестовой сработкой извещателей, но связанные реле и встроенный звуковой сигнализатор работают в обычном

режиме. На экране отображается текущее состояние извещателей. Для выхода из режима тестирования нажмите клавишу «ESC». После выхода из тестирования ППКОП переходит в штатный режим работы. Звуковая индикация режима тестирования отключается.

В этот же режим работы расширитель можно перевести тампером ППКОП (тип 12) «Включить режим тестирования датчиков System Sensor». См. п. 2.2.4 «Конфигурация тамперов» документа «Конфигуратор S632cfg2. Руководство пользователя»

#### 9.2.3 Режим программирования

При необходимости программирования извещателей СС с помощью многофункционального пульта дистанционного управления (МПДУ) необходимо включить режим программирования, пункт «*Включить режим программирования»*. После завершения работы с МПДУ нужно выключить режим программирования подпунктом меню «*Выключить режим программирования»*

### 9.2.4 Сброс тревог

После сработки извещатель СС остается в состоянии тревоги до сброса тревоги ключом Touch Memory или тампером ППКОП. Это же действие можно произвести конфигуратором, выполнив подпункт меню *«Сброс тревог».* Данную операцию можно также выполнить удаленно. Для проверки результата необходимо прочитать состояние (п. 9.2.1). Индикация нового состояния отобразится через несколько секунд.

### 9.2.5 Общий сброс

При добавлении новых извещателей или замене уже установленных необходимо выполнить подпункт *«Общий сброс».*

После общего сброса РСС заново выполнит процедуру определения состава и типа подключенных извещателей (процедура длительная).

9.2.6 Запись номера в контроллер расширителя

9.2.6.1 Каждому подключенному к ППКОП расширителю должен быть присвоен номер совпадающий с номером шлейфового входа, который ему назначен в конфигурации. После записи в ППКОП конфигурации, в которой есть все нужные РСС, необходимо записать в контроллеры РСС эти номера.

# **Внимание! Во время записи номера к ППКОП должен быть подключен только один РСС!**

9.2.6.2 Для записи нужно выбрать подпункт *«Записать номер в контроллер»*, установить текущий номер в 0 и задать нужный новый номер контроллера. Затем нажать клавишу F10. Повторить эти действия последовательно для других РСС

После записи рекомендуется промаркировать РСС. После записи номера во все расширители, подключите их согласно схеме и прочитайте состояние. Это необходимо для проверки результатов программирования. При необходимости можно **сменить** номер РСС. Для этого введите правильный, отличный от нуля текущий номер, новый номер и нажмите F10.